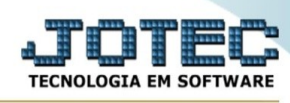

## **- Consulta / Produtos para vendas**

Para entrar na tela produtos para compras:

- Abrir menu **Consulta** na tela principal.

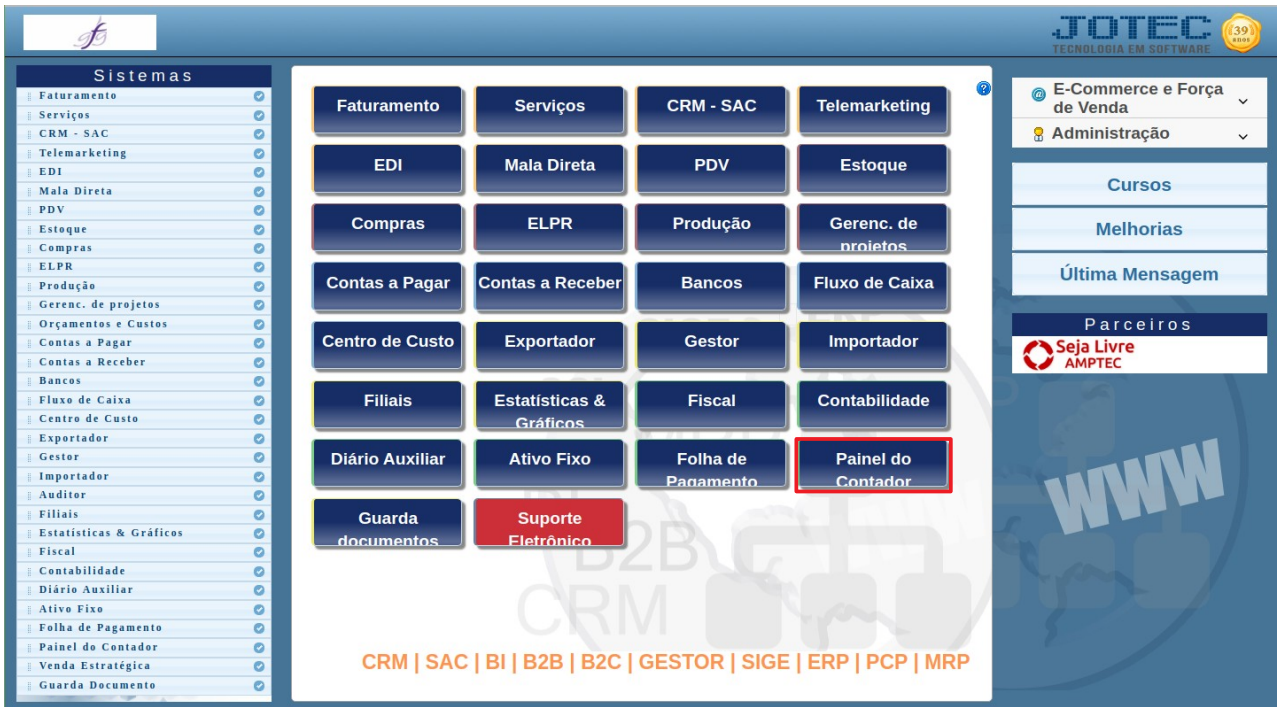

- Clicar no item **Produtos p/vendas.**

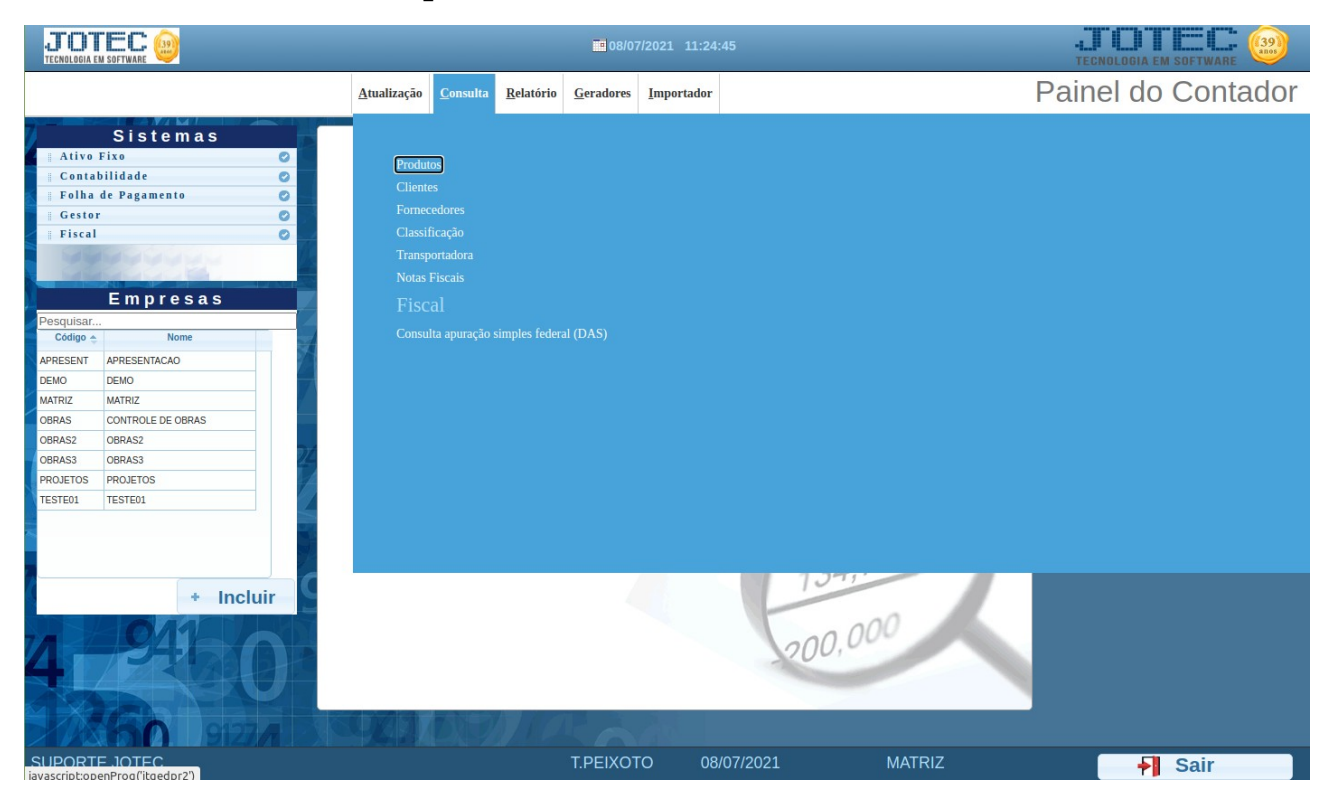

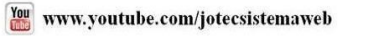

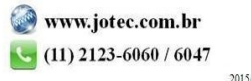

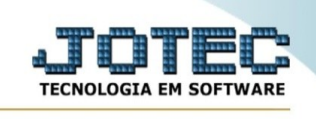

## - Aparecerá a tela:

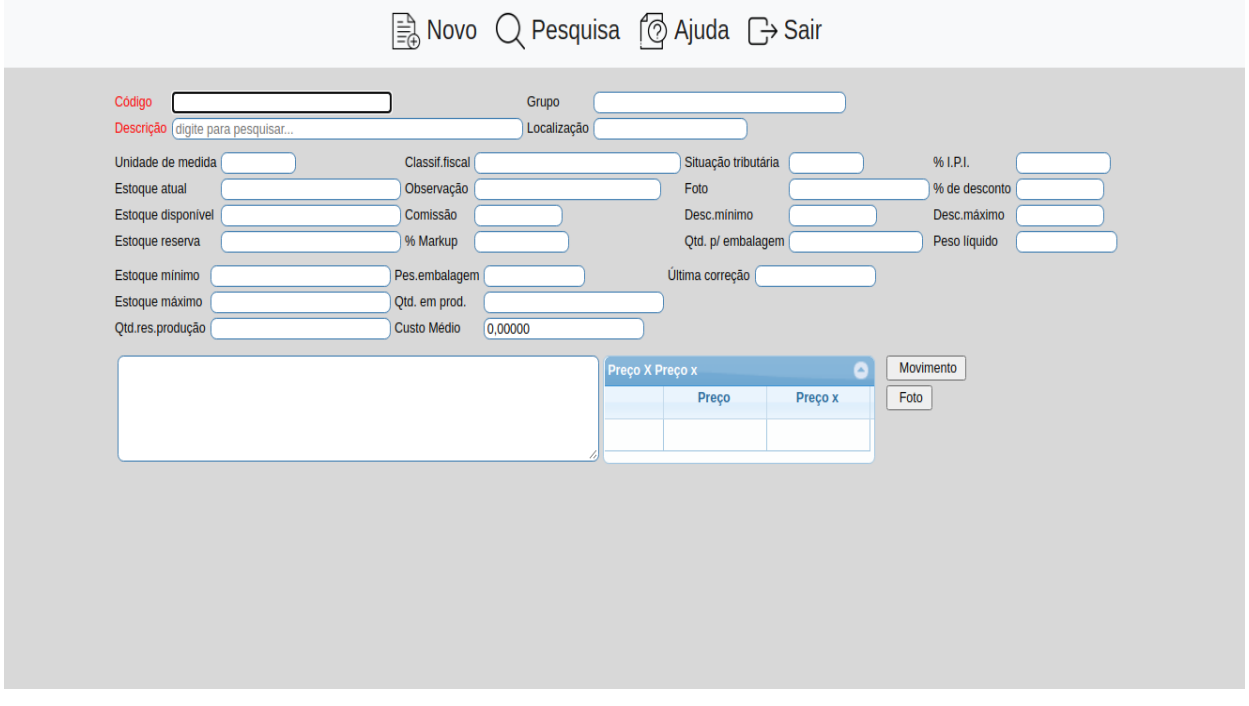

**Código :** Informar o código do produto a ser consultado. Para efetuar pesquisa neste campo, clicar no ícone da lupa.

**Grupo :** Grupo do produto será exibido somente para consulta.

**Descrição :** Informar neste campo a descrição do produto a ser consultado. Para efetuar pesquisa neste campo, clicar no ícone da lupa.

**Localiz. :** Local onde fica armazenado este produto. Ex.: Prateleira, armazém, etc. Este campo é somente informativo.

**Unid.med. :** Unidade de medida referente a este produto. As unidades de medida são definidas através de seu cadastro localizado em Arquivo / **Unidade de medida.**

**Classif.fiscal :** Classificação fiscal do produto. As classificações fiscais são inseridas através de seu cadastro localizado em **Arquivo / Classificação fiscal.**

**Situação Tributária :** Situação do produto e o tributo.

Situação: 1º dígito = 0 - Nacional / 1 - Importado / 2 - Importado adquirido do mercado

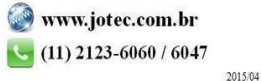

You www.youtube.com/jotecsistemaweb

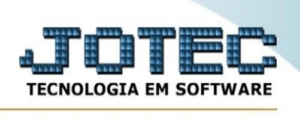

Tributo : 2º dígito = 00 a 70 e 90 - códigos usados para definir se incide ou não ICMS e IPI. Esta definição de incidência de impostos é realizada no módulo faturamento, **cadastro de empresa**, botão parâmetros.

**% I.P.I. :** Percentual do I.P.I que deverá ser recolhido para produtos industrializados na sua venda. Esta alíquota será usada para cálculo do imposto na emissão do pedido de venda.

**Est. atual :** Este campo será controlado pelo sistema através das diversas movimentações efetuadas.

**Observação :** Campo livre para digitação de observações sobre o produto.

**Foto :** Arquivo .GIF que contém a foto do produto.

**% Desc. :** Percentual de desconto concedido para o produto.

**Est. disp.:** Quantidade do produto disponível. (Estoque atual menos estoque reserva).

**Comis.:** Percentual de comissão sugerida para este produto.

**Desc.mín. :** Menor percentual de desconto que pode ser concedido para o produto.

**Desc.máx. :** Maior percentual de desconto que pode ser concedido para o produto.

**Est.reser. :** Este campo será controlado pelo sistema, informando a quantidade total reservada para venda deste produto, através dos pedidos pendentes.

**%Mark. :** Utilizado para correções de preços baseados no percentual de markup de cada produto.

**Qtd.p/emb. :** Quantidade do produto que é armazenada em cada embalagem, esta informação será utilizada para cálculo do número de volumes.

**Peso líq. :** Peso líquido de cada unidade do produto. Esta informação servirá para cálculo do peso bruto no pedido de venda.

**Est.mínimo :** Quantidade mínima que o produto em referência poderá ter em estoque, para que seja possível através de rotinas próprias do sistema saber quando será necessário efetuar a reposição em estoque.

**Pes.emb. :** Peso da embalagem deste produto. (Peso líquido + Peso da embalagem = Peso bruto). Esta informação servirá para cálculo do peso bruto no pedido de venda.

**Última correção :** Data da última correção de preços do produto.

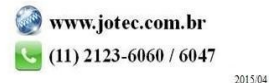

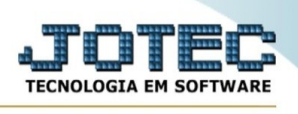

**Est.máx. :** Quantidade máxima que o produto em referência poderá ter em estoque. Esta informação será útil para definir entre o estoque mínimo e máximo a quantidade de reposição em estoque.

**Qtd.em prod. :** Este campo será preenchido automaticamente pelo sistema informando a quantidade em produção deste produto a partir da liberação do material no módulo Produção.

**Qtd.res.prod. :** Este campo será preenchido automaticamente pelo sistema informando a quantidade reservada para produção deste produto a partir do momento em que gera o kanban no módulo Produção.

**Custo Médio :** O sistema informará neste campo o valor do custo médio do produto, este corresponde ao valor total em estoque dividido pelo estoque atual.

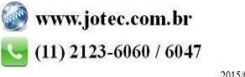